Kirkevalget 8.-9. sep. 2019

\* \* \* \* \* \* \* \* \* \* \* \* \* \* \*

# $1.4.4$ BRUKERVEILEDNING TIL VALGMODULEN 2019 REGISTRERE OG RAPPORTERE VALGRESULTAT

VERSJON 1.0 – AUGUST 2019

**\*★★★ ※ ★ \*★** \*★★★

# INNHOLDSFORTEGNELSE

- [Frister](#page-2-0)
- [Endringer til valget 2019](#page-3-0)
- [Innlogging og meny for valgmodul](#page-6-0)
- [Registrere valgresultat](#page-10-0)
	- [1. Valgdeltakelse og nøkkeltall](#page-15-0)
	- [2. Stemmer per kandidat](#page-18-0)
	- [3. Tilleggsopplysninger](#page-25-0)
	- [4. Oppsummering](#page-30-0)
- [Utskrifter](#page-31-0)
	- [Følgeskriv ved oversending av materiell til valgrådet](#page-35-0)
	- [Rapport fra valgmodulen](#page-36-0)
- [Resultater og statistikk](#page-37-0)

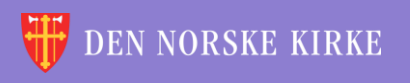

 $\overline{O}$ 

# <span id="page-2-0"></span>FRISTER

- 11. september 2019
	- Legge valgresultatene inn i valgmodulen
		- 1. Valgdeltakelse og nøkkeltall
		- 2. Stemmer per kandidat
		- 3. Tilleggsopplysninger om gjenvalg og kunngjøring (anbefalt frist, se [denne siden](#page-25-0) og den påfølgende siden om tilleggsopplysninger)
	- **Valgresultat fra alle menighetsrådsvalg blir automatisk publisert på kirkevalget.no torsdag morgen.** Fristen må derfor overholdes!
- 1. oktober 2019
	- Legge inn resten av de utfyllende opplysningene

3. Tilleggsopplysninger – resterende felter

**Kirkevalget** 2019

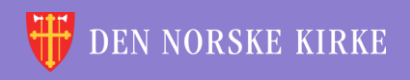

## <span id="page-3-0"></span>ENDRINGER TIL VALGET 2019 VALGDELTAKELSE OG NØKKELTALL

- Ved kirkevalget i 2019 er det innført **kunngjøring av et foreløpig valgresultat for valg til bispedømmeråd og Kirkemøtet**. Det har tidligere vært mye kritikk for at det ikke har vært mulig å få indikasjoner på valgresultatet før så mye som ti dager etter valgdagen. Valgstyrene har tidligere hatt ansvar for å telle antallet stemmesedler til dette valget. Ved å sortere disse, på valglister og på urettede og rettede stemmesedler, og legge disse tallene inn i valgmodulen er det mulig å få hentet ut et foreløpig valgresultat allerede torsdag 12. september. **Rapporteringsfristen 11. september må derfor overholdes!**
- Det er ellers gjort noen andre mindre endringer. **Antall forkastede stemmegivninger** skal nå telles og rapporteres. Det er innført **blanke stemmesedler** ved dette valget, og det er derfor kommet felt for å rapportere antallet av disse.

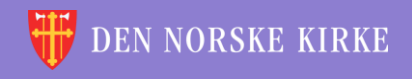

## ENDRINGER TIL VALGET 2019 STEMMER PER KANDIDAT / TILLEGGSOPPLYSNINGER

- Det er innført en **sperregrense** for hvor mange personstemmer en kandidat må få før det får innvirkning på valgresultatet (5 %). **Dette beregnes automatisk i valgmodulen!** Innleggelse av stemmer per kandidat gjøres på samme måte som tidligere.
- Det er nå lagt inn felt for å rapportere **loddtrekning blant tilføyde navn ("slengere") med like mange stemmer**.
- Siden for tilleggsopplysninger har fått noen språklige oppdateringer, men det er ellers de samme feltene som ved forrige kirkevalg.

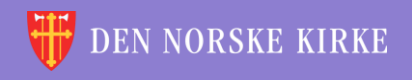

## ENDRINGER TIL VALGET 2019 UTSKRIFTER

- Utskriften **«Følgeskriv oversending av materiell til valgrådet i bispedømmet»** er utvidet og oppdatert slik at tallene på de forskjellige kategoriene stemmesedler automatisk fylles inn. Nytt i 2019 er at antall forkastede stemmegivninger, kopi av valgstyrets protokoll og kopi av innkomne klager også skal sendes inn. Tall på vedlagte sider og eventuelle klager må fylles inn manuelt.
- Utskriften **«Rapport fra valgmodulen»** er i utgangspunktet samme utskrift som tidligere «valgbok». Rapporten er oppdatert med de regelendringer som er gjort for resultatrapporteringens del.

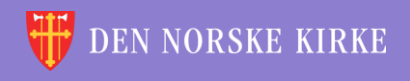

Kirkevalget<br>2019

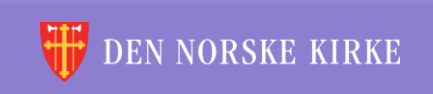

<span id="page-6-0"></span>÷ Ψ í. 씇 V ⊕ ⇔ V 羨 iX. í.  $\sqrt{\rho}$ V ÷ V ÷ ÷ ÷ 诶 Õ. ₩ 씇 V  $\sqrt{2}$ ⊕ v ŏ. ŏ. 譣 V φ Ÿ v ₩ V ÷ š. </u> v ⇔ ッレ ⊕ i. Ŏ. ₩ Ÿ ÿ ÿ ÷ 꼱 INNLOGGING OG MENY FOR VALGMODUL÷ ÷ Ÿ ₩ v 湠 ÷ 復 씇 A </u> 씆 Ψ ÷ 湠 ÷ 씇 Đ. 復 씇 V 褑 씇 V ÷ 씇 湠 ÷ ð. ÷ 復 ⇔ ÷ 湠 씆 ₩ ÷ ₩ 怠

 $\Omega$ 

# INNLOGGING

- Gå til [register.kirken.no.](register.kirken.no)
- Innlogging til Den norske kirkes medlemsregister, der valgmodulen ligger, gjøres ved bruk av IDporten.
- Dette er samme løsning som benyttes til mange andre offentlige tjenester, og er driftet av Direktoratet for forvaltning og IKT (Difi).

**Kirkevalget** 

2019

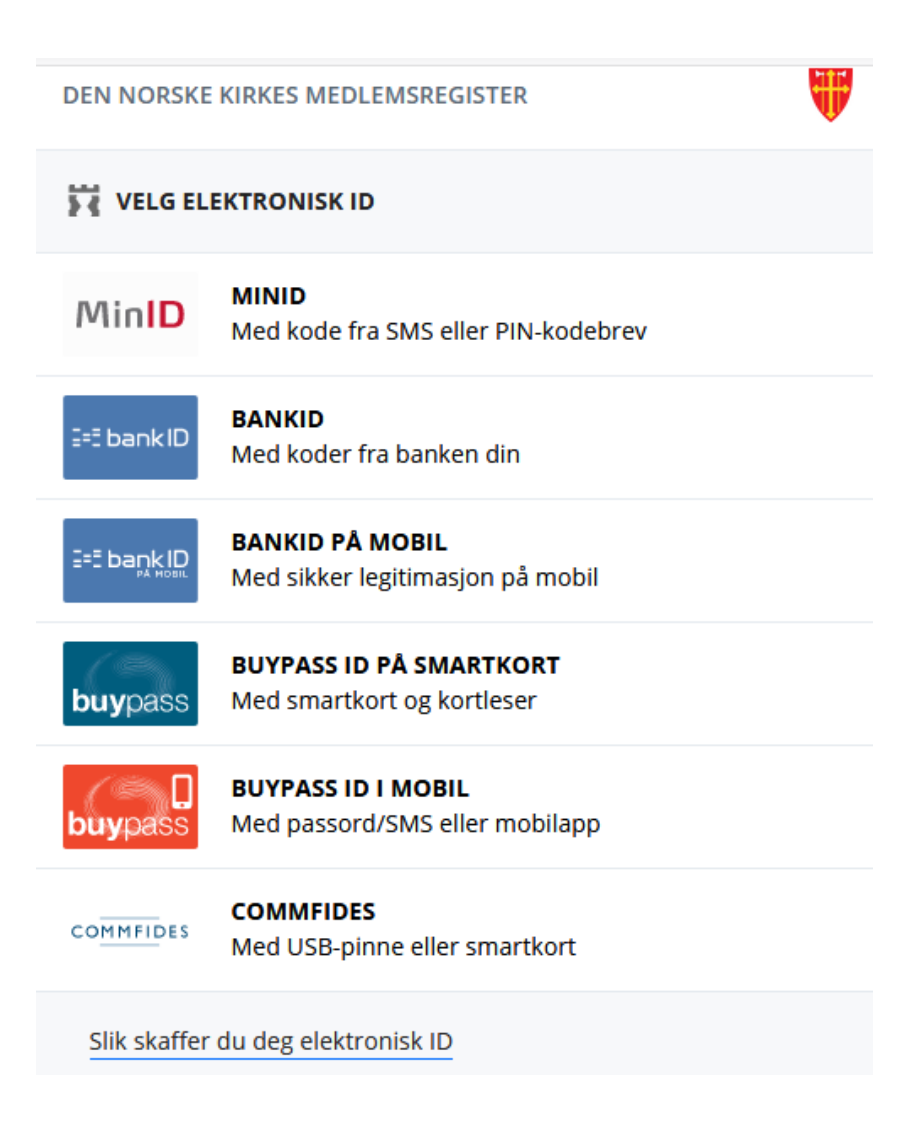

## FØRSTE SKJERMBILDE

**Kirkevalget** 

2019

### Valgmodulen ligger under det valget som heter «Kirkevalg»:

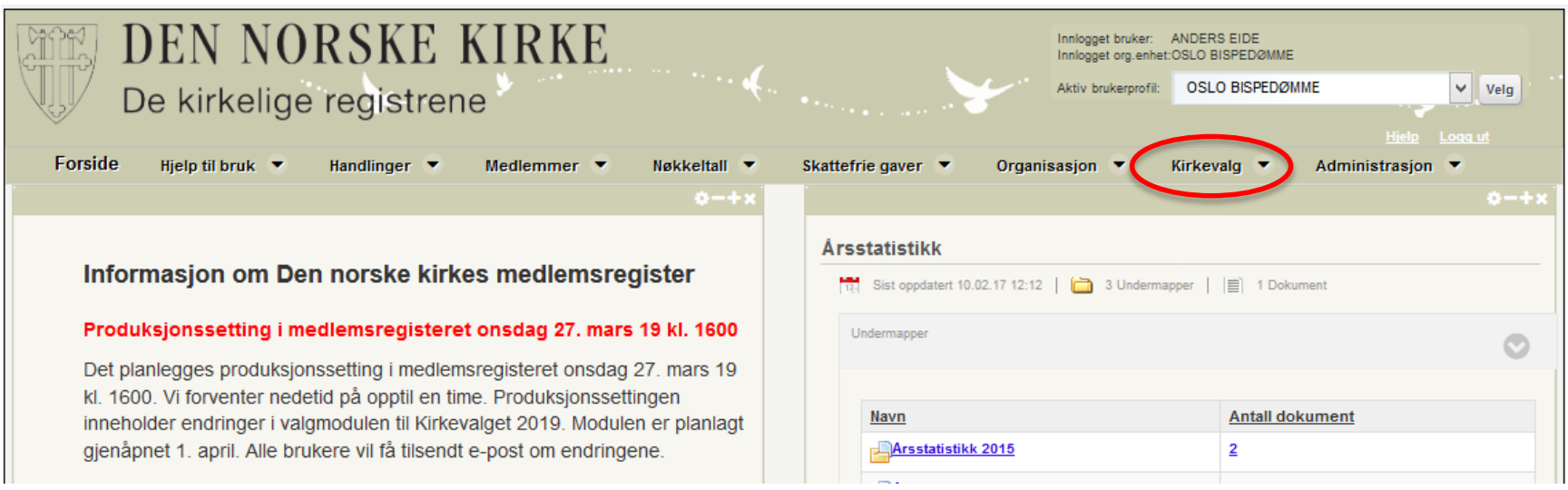

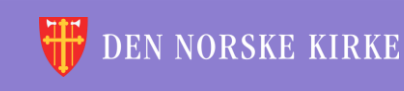

 $Q$ 

# AKTUELLE MENYPUNKTER I VALGMODULEN VED RAPPORTERING Når man klikker på «Kirkevalg», får man opp følgende valg:

 $\overline{O}$ 

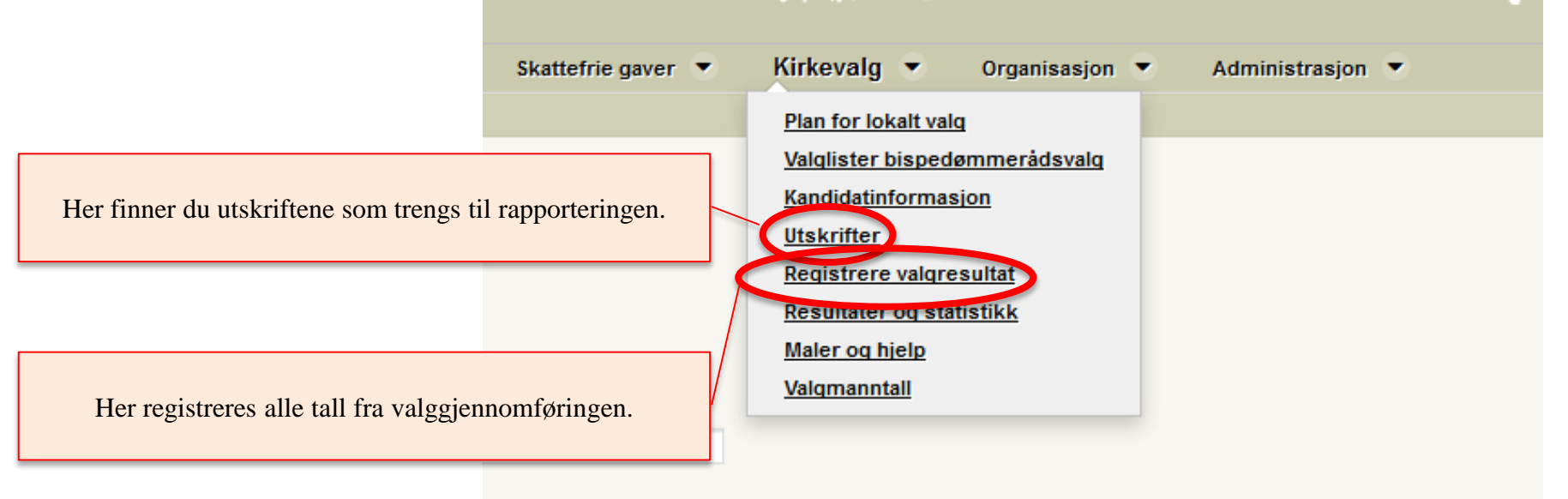

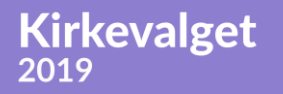

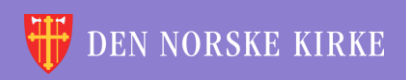

## Kirkevalget<br>2019

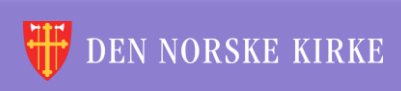

씇

譣

V

<span id="page-10-0"></span>Ψ ÷ V  $\sqrt{2}$ ÷ 씇 V ÷ 씆 V ÷ ŏ. V ŏ. V 瀲  $\sqrt{2}$ V ₩ V ÷ ₩ V ₩ ッシ ÷ 怠 V ÷ č. V. 鎭 íπ V ₩ v  $\sqrt{\rho}$ ÷ ÷ V ÷ 씇 V  $\sqrt{2}$ ÷ 앉 V ŏ. iX. 譣 **V** 씇 ÷ 微 씇 씇 V V ÷ 꼱 Ÿ V V. ÷ 湠 微 V ÷ V  $\sqrt{2}$ ř. 씇 V V 씇 V V ÷ i. ÷ ÷ X i. 씇 Y 씇 ₩ Ÿ V ÷ 깑 ÿ V ÷ X V V 发 V REGISTRERE V ⇔ マレ V ÷ 湠 í. ÷ 씇 V V 褑 ÷ 씇 VALGRESUL V 文 V ÷ 诶 씇 씇 Ŵ ÷ 弑 V V 씇 Ÿ 尖 V ÷ ÷ 湠 v 鎭 v 湠 褑 ₩ 씇 Y 씇 V 씇 V ÷ 微 V ÷ V ÷ 湠 ÷ 潊 鎭 V 씇 V  $\sqrt{\rho}$ 褑 씇 Y ÷ 微 尖 V ÷ × ÷ V V ÷ 诶 ⇔ ₩ Ψ ÷ 鯊 Ÿ ₩ ÷ 湲 ₩ V V 鎭 sle sta sle × × n. Al

÷

湠

÷

澰

V

 $Q$ 

Ÿ

## FØRSTE SKJERMBILDE UNDER «REGISTRERE VALGRESULTAT» Siden for å velge sokn å rapportere for er svært lik tilsvarende side for valgplanleggingen:

 $\Omega$ 

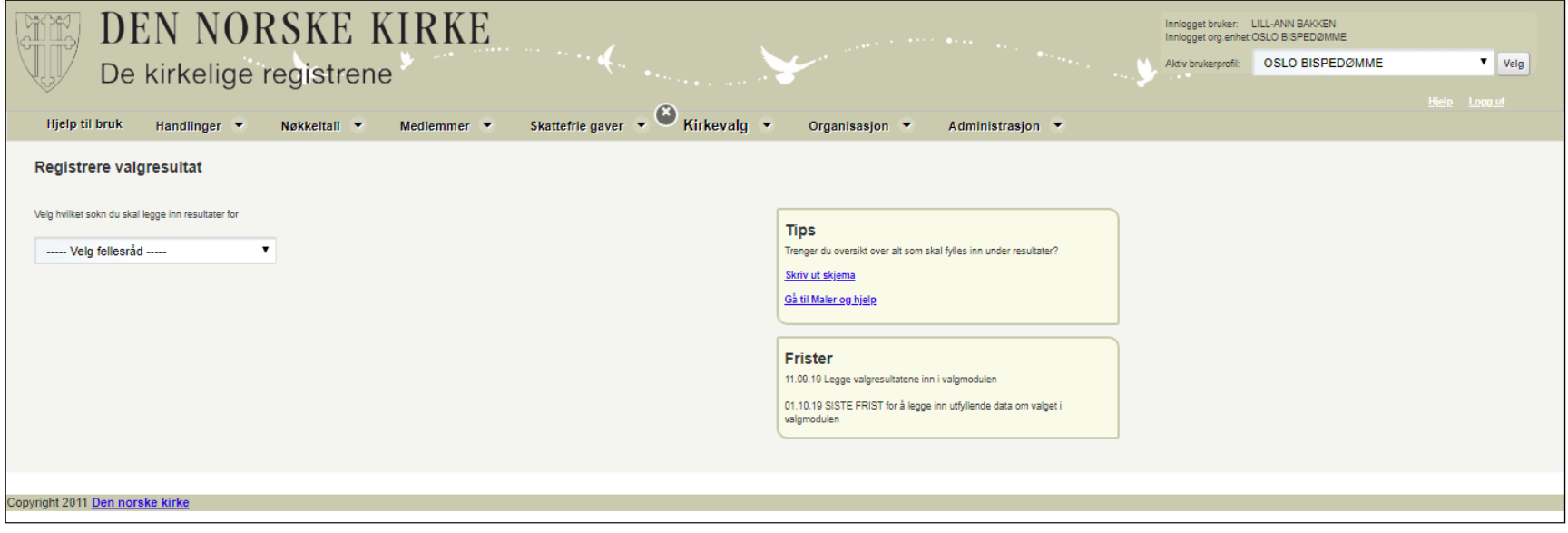

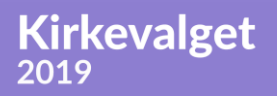

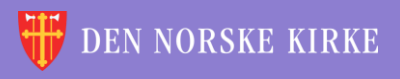

## REGISTRERE VALGRESULTAT - FORBEREDELSE

Til høyre på første siden finnes det blant annet en link til et skjema med oversikt over alle opplysninger det er behov for under utfylling av sidene under «Registrere valgresultat». Dette kan være til hjelp for dem som ønsker å ha alle opplysningene klare innen man begynner registreringen. Det er også en lenke til området «Maler og hjelp».

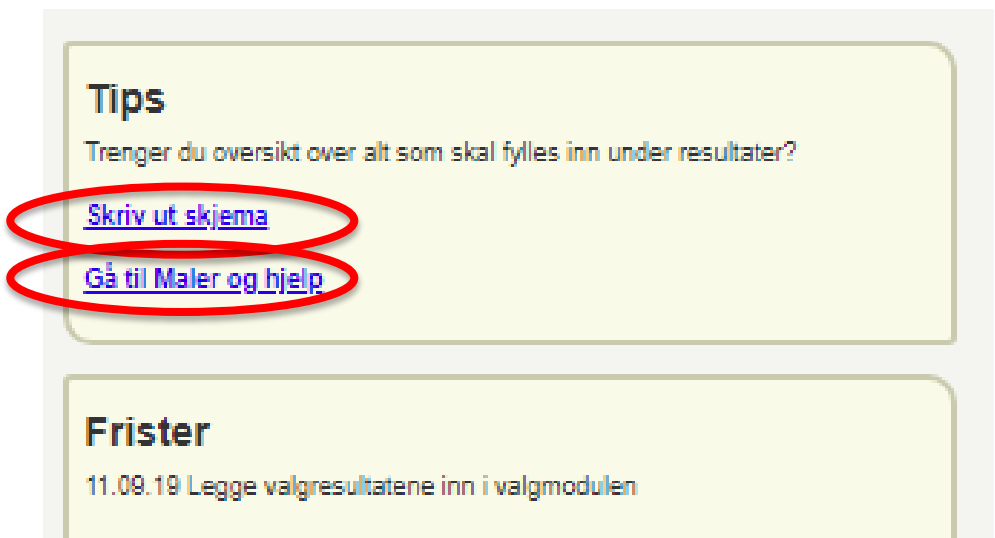

01.10.19 SISTE FRIST for å legge inn utfyllende data om valget i valgmodulen

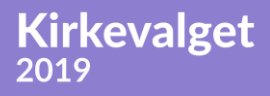

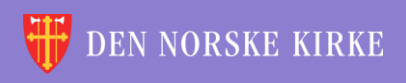

## REGISTRERE VALGRESULTAT VELGE SOKN

Velg først fellesråd (kun de fellesråd man har tilganger til, er tilgjengelige):

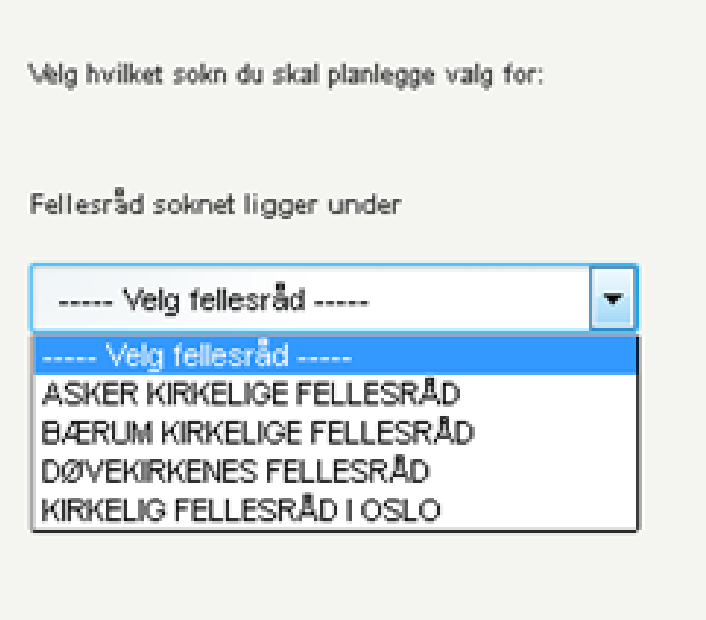

**Kirkevalget** 

2019

Velg deretter sokn (kun de sokn man har tilganger til, blir tilgjengelige):

 $\Omega$ 

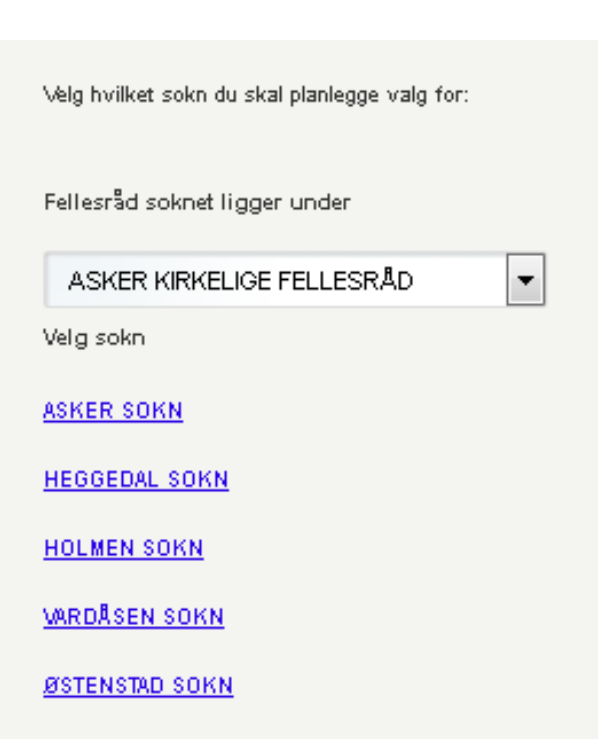

## REGISTRERE VALGRESULTAT VEIVISER

Kirkevalget

2019

Når man velger sokn, blir man ledet inn i en veiviser som leder en gjennom hele prosessen (rød ring). Spørsmål/ledetekst og svarfelter ligger til venstre på sidene (gul ring). Hjelpetekst ligger til høyre på sidene (grønn ring). «Lagre» og «neste» finnes nederst i høyre hjørne. Endringene lagres også når man trykker «neste». Mange av tallene som skal legges inn i valgmodulen, skal være ført inn i **skjema 10b**. Dette bør være tilgjengelig når valgresultatet skal registreres.

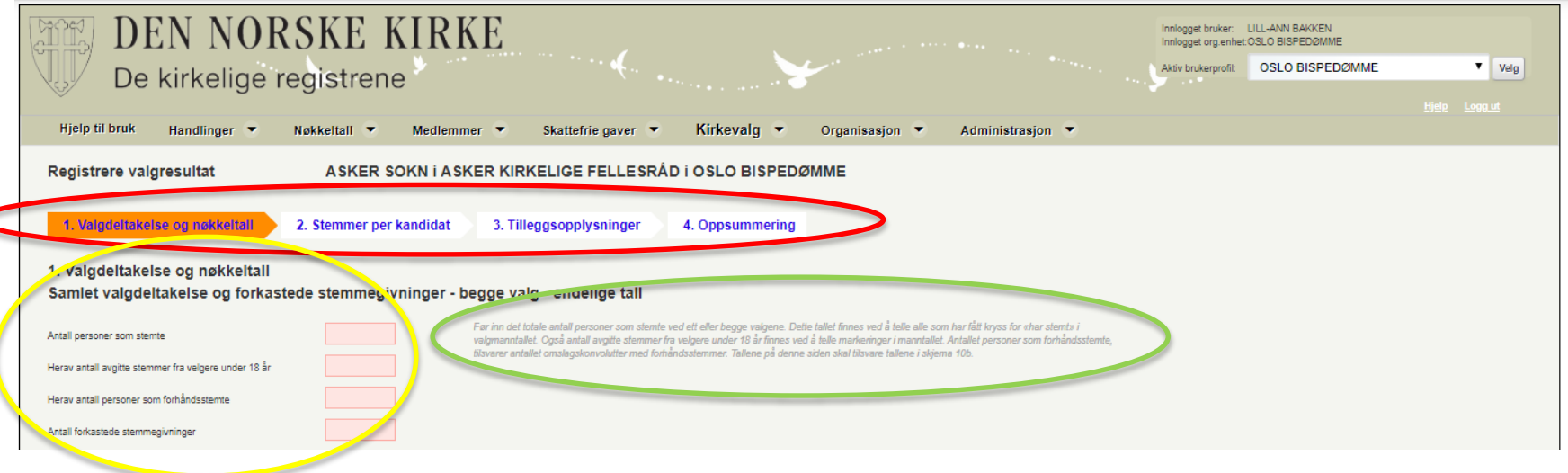

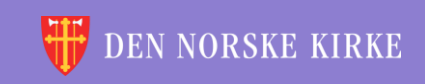

#### <span id="page-15-0"></span>1. VALGDELTAKELSE OG NØKKELTALL SAMLET VALGDELTAKELSE OG FORKASTEDE STEMMEGIVNINGER – BEGGE VALG

Første trinn i veiviseren er delt i tre hoveddeler. Første hoveddel spør etter tall som er felles for begge valgene (både menighetsrådsvalget og bispedømmerådsvalget). Nytt av 2019 er at også forkastede stemmegivninger registreres. Det er også felt for å registrere hvor mange stemmegivninger som ble avgitt som forhåndsstemming.

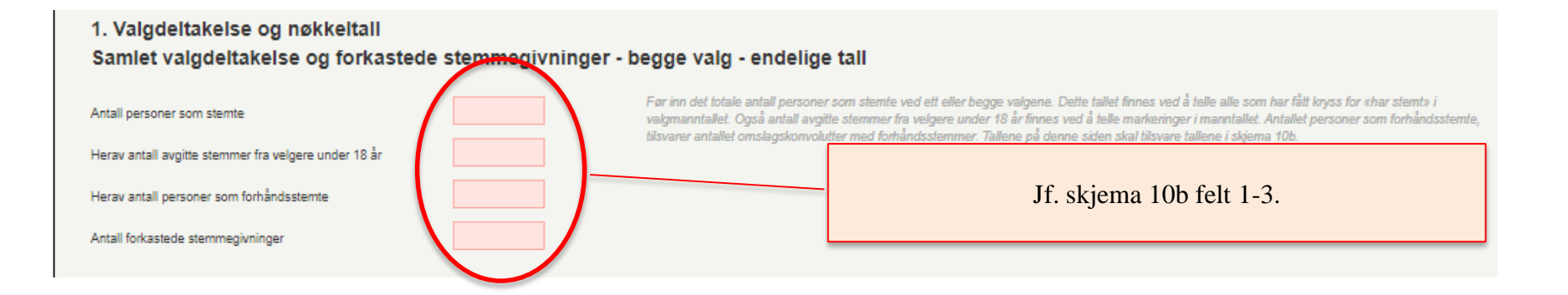

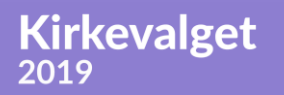

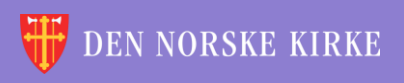

#### 1. VALGDELTAKELSE OG NØKKELTALL VALGDELTAKELSE OG NØKKELTALL – BISPEDØMMERÅDSVALG – FORELØPIG OPPTELLING

Delen knyttet til bispedømmerådsvalg er blitt utvidet siden forrige valg. Dette fordi det i 2019 er lagt til rette for at det skal kunngjøres et foreløpig valgresultat. Tallene som legges inn her, vil bli lagt til grunn når foreløpig valgresultat beregnes av valgrådet i bispedømmet.

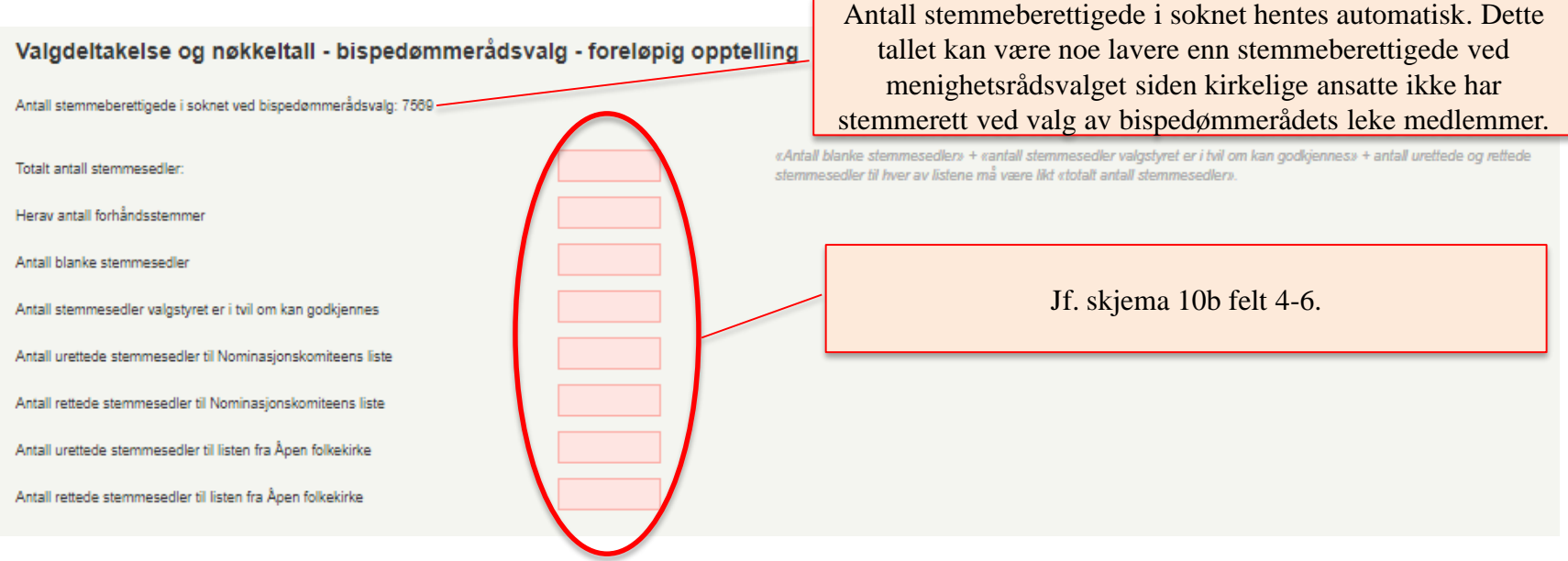

**Kirkevalget** 

2019

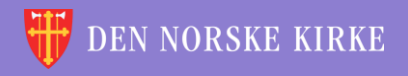

#### 1. VALGDELTAKELSE OG NØKKELTALL VALGDELTAKELSE OG NØKKELTALL – MENIGHETSRÅDSVALG – ENDELIGE TALL

 $\Omega$ 

Delen knyttet til menighetsrådsvalg er stort sett lik som sist, men det er lagt til felt for blanke stemmesedler.

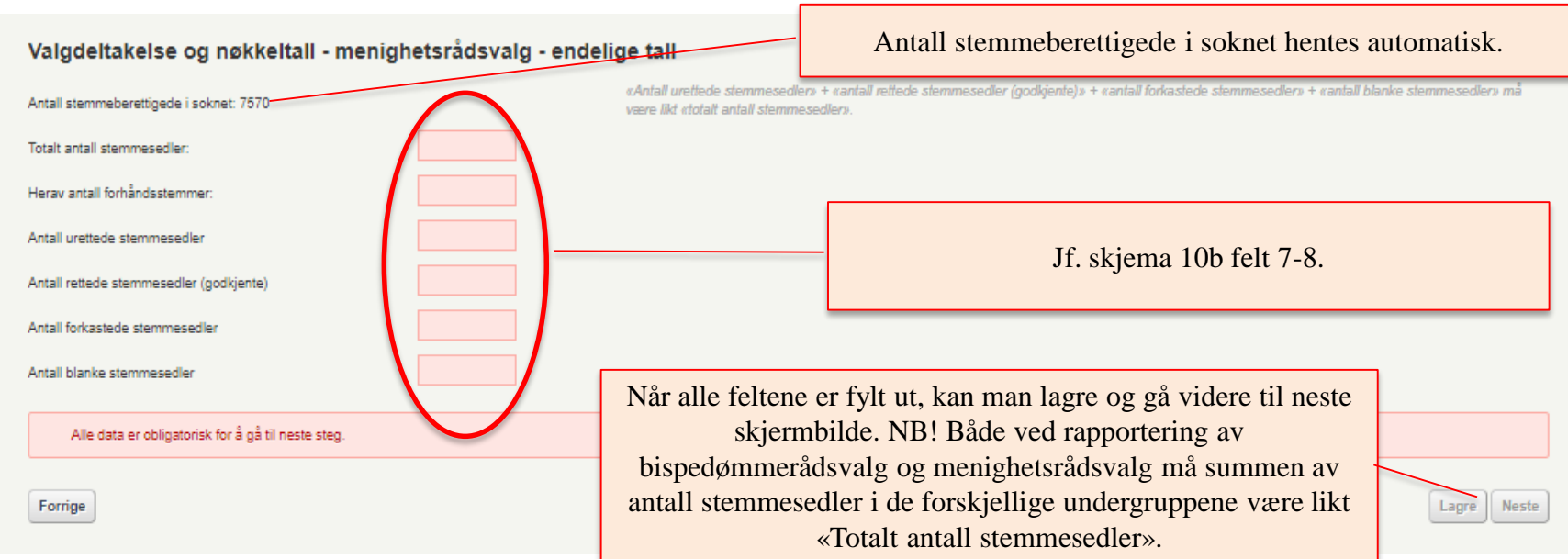

**Kirkevalget** 

2019

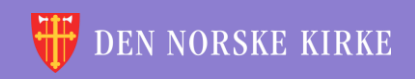

#### <span id="page-18-0"></span>2. STEMMER PER KANDIDAT NOMINASJONSKOMITEENS LISTE

#### 2. Stemmer per kandidat

**Kirkevalget** 

2019

#### Nominasjonskomiteens liste

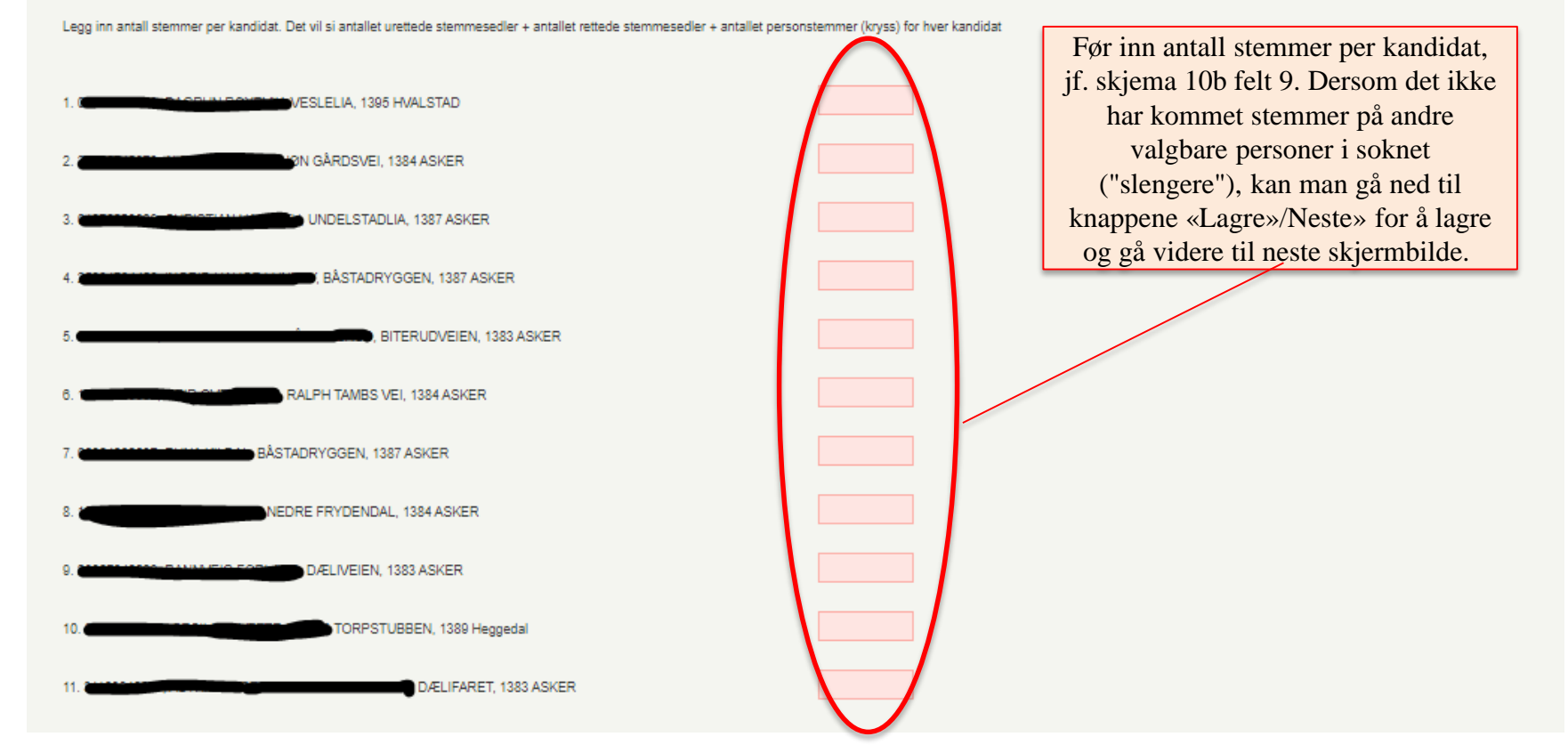

**DEN NORSKE KIRKE** 

 $\bigcirc$ 

### 2. STEMMER PER KANDIDAT TILFØYDE NAVN ("SLENGERE")

Kirkevalget

2019

Ved menighetsrådsvalg gjennomført som flertallsvalg kan velgerne føre på navn på andre valgbare personer enn de nominerte kandidatene på nominasjonskomiteens liste. Dette kalles i valgmodulen «slengere». Disse må søkes opp i medlemsregisteret for å bli lagt inn.

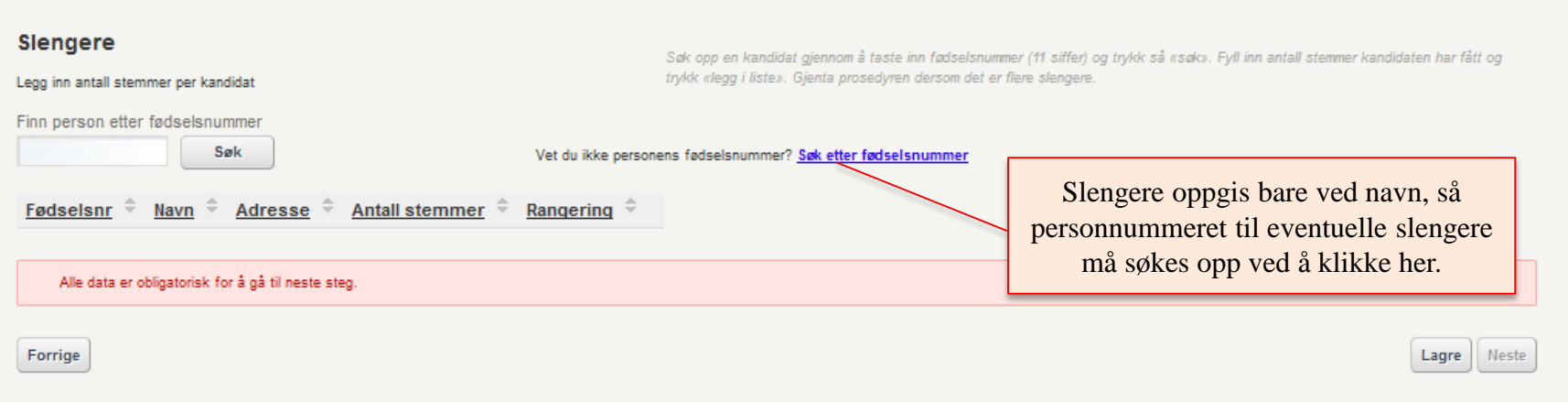

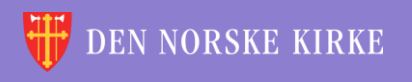

#### 2. STEMMER PER KANDIDAT TILFØYDE NAVN ("SLENGERE") – SØK ETTER PERSON

#### Man får opp følgende bilde:

**Kirkevalget** 

2019

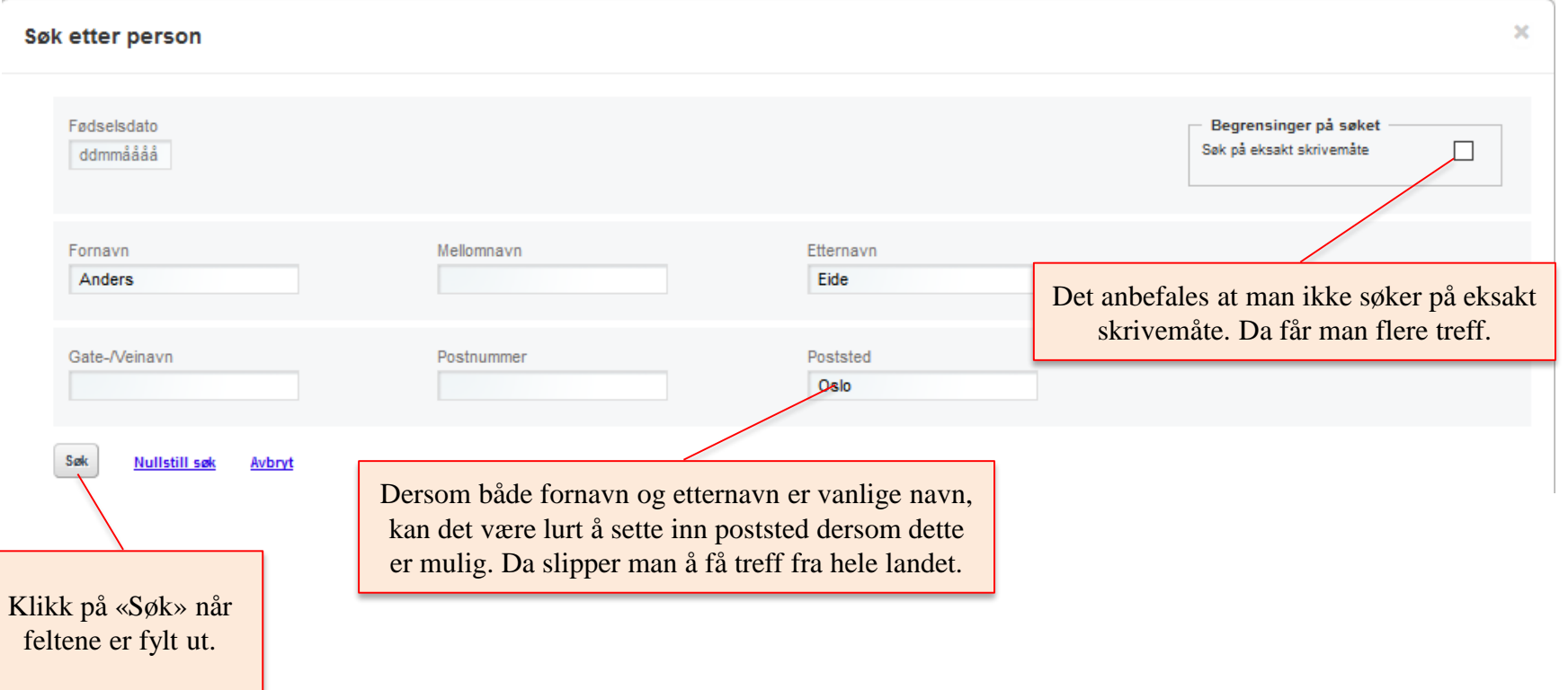

**EN NORSKE KIRKE** 

 $\overline{0}$ 

### 2. STEMMER PER KANDIDAT TILFØYDE NAVN ("SLENGERE") – SØK ETTER PERSON II

#### Eksempel på treffliste (sladdet):

Søket ditt gav 9 treff

2019

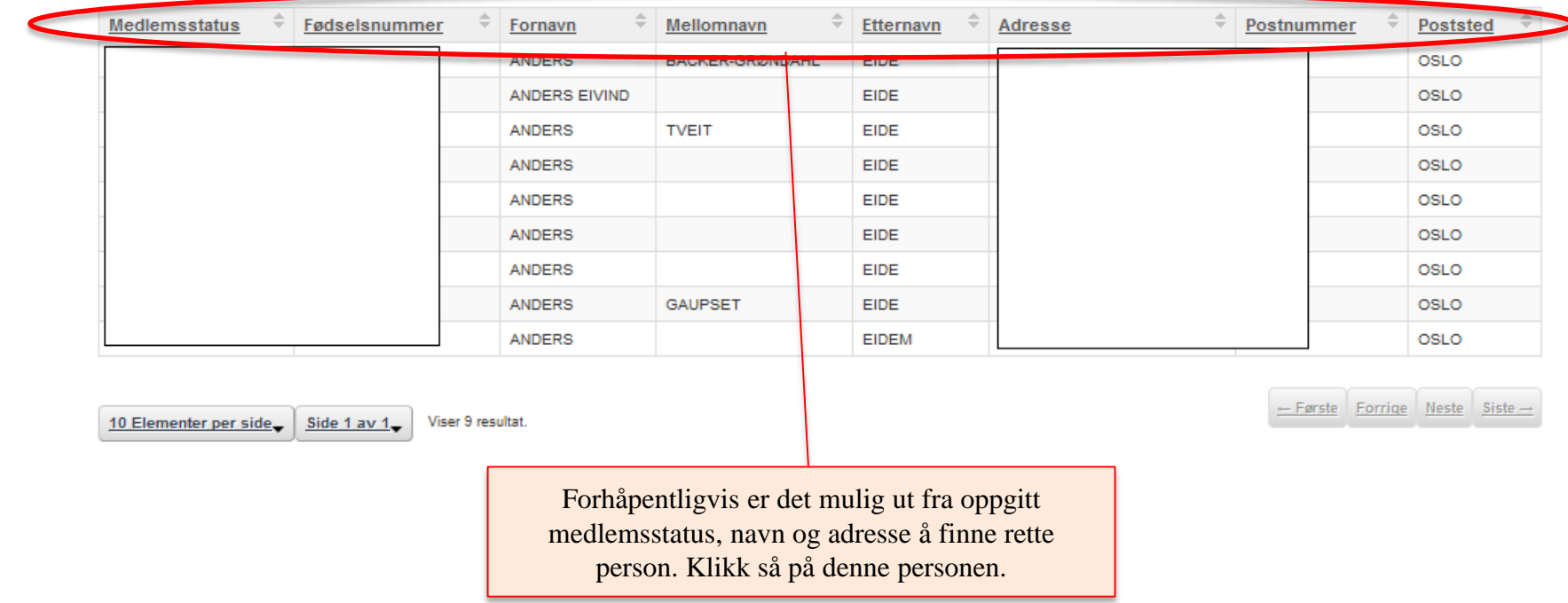

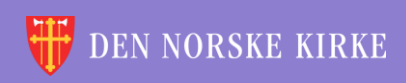

 $\overline{0}$ 

#### 2. STEMMER PER KANDIDAT TILFØYDE NAVN ("SLENGERE") – SØK ETTER PERSON III

Man sendes så tilbake til skjermen i trinn 2 i veiviseren, med fødselsnummeret lagt inn i søkefeltet:

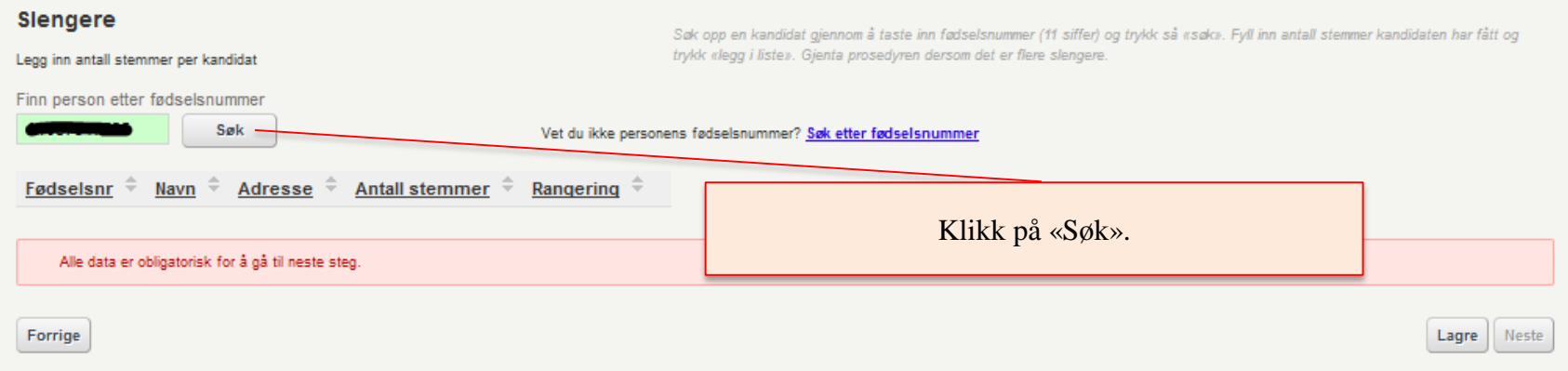

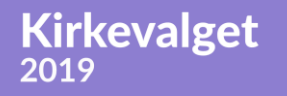

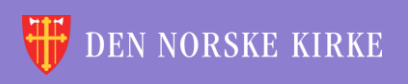

 $\Omega$ 

#### 2. STEMMER PER KANDIDAT TILFØYDE NAVN ("SLENGERE") – REGISTRERE EN SLENGER

Man får da opp følgende bilde:

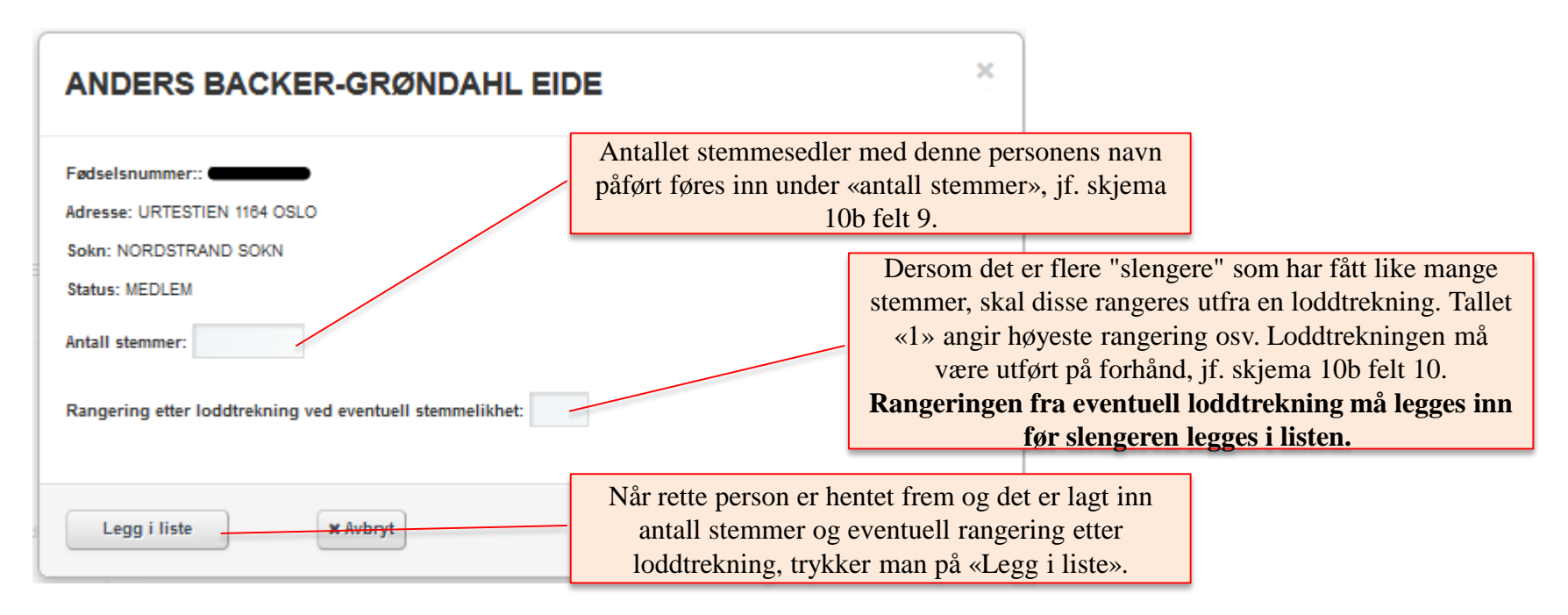

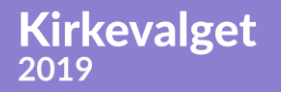

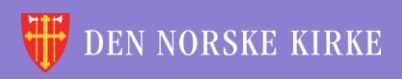

### 2. STEMMER PER KANDIDAT LAGRING

Man sendes da igjen tilbake til skjermbildet i trinn 2 i veiviseren, og den valgte slengeren er nå lagt inn i listen:

 $\overline{O}$ 

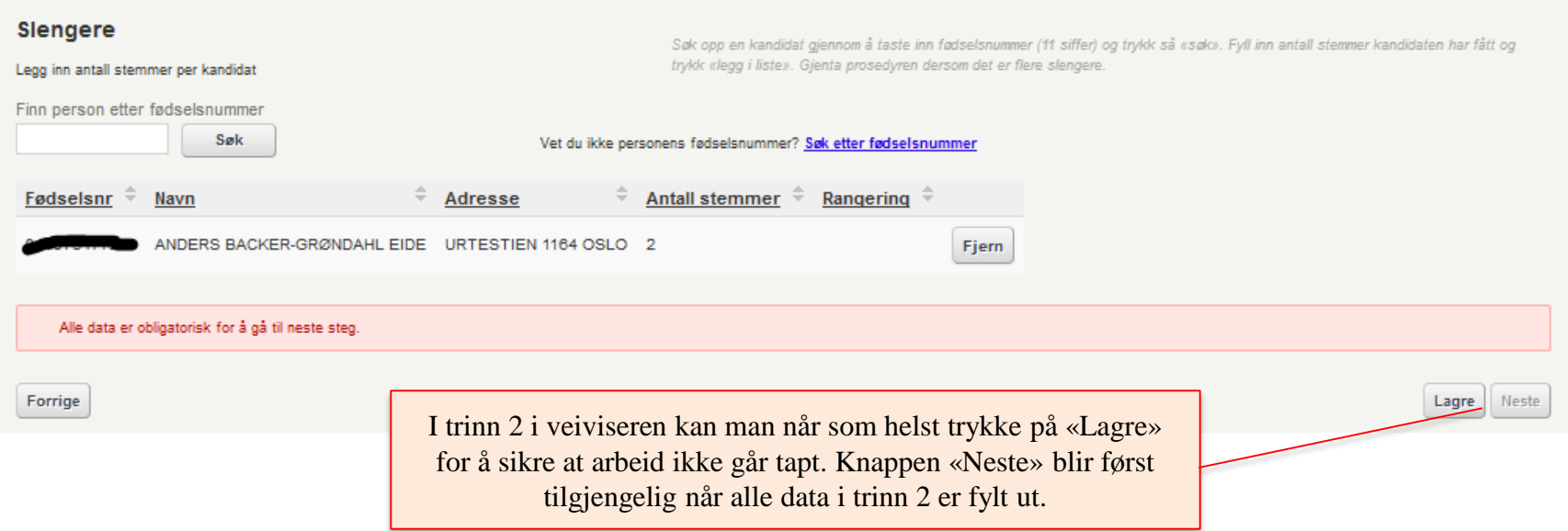

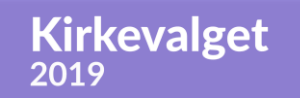

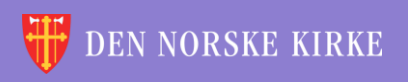

### <span id="page-25-0"></span>3. TILLEGGSOPPLYSNINGER ANTALL GJENVALGTE

Tilleggsopplysningene som skal registreres i trinn 3, har frist for rapportering 1. oktober. Det anbefales likevel at noen felter fylles ut samtidig med trinn 1 og 2. Dette for å få komplett rapport fra valgmodulen når protokollen fra valget skal signeres. «Antall gjenvalgte medlemmer i menighetsrådet» gjengis i denne rapporten.

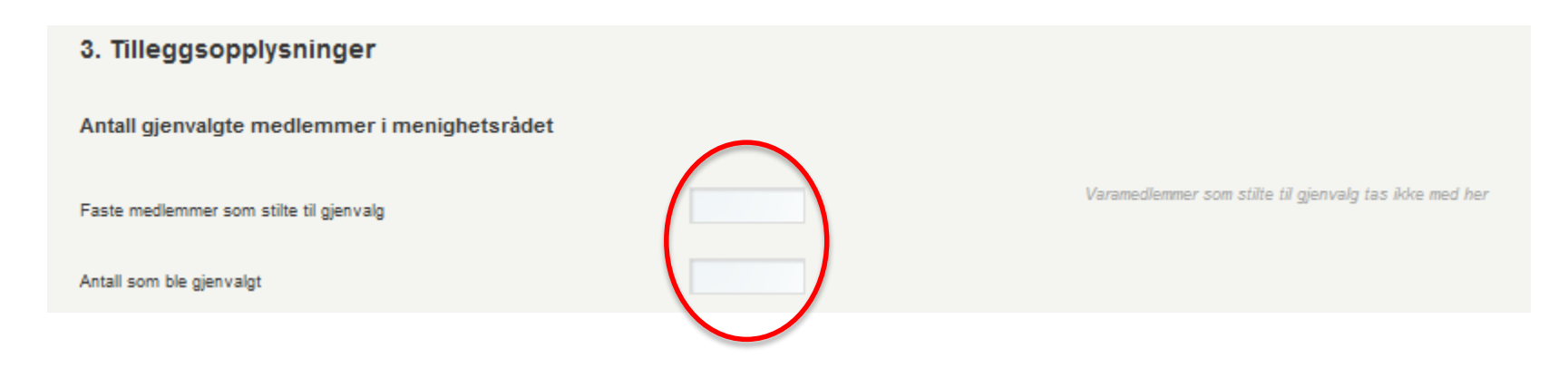

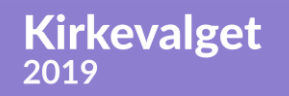

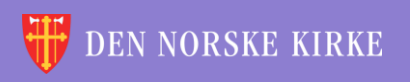

### 3. TILLEGGSOPPLYSNINGER PRESENTASJON / INFORMASJON TIL VELGERNE

**Kirkevalget** 

2019

Også delen «Presentasjon / informasjon til velgerne» har tre felter som blir gjengitt i rapporten fra valgmodulen, så også denne delen bør tas samtidig med trinn 1 og 2:

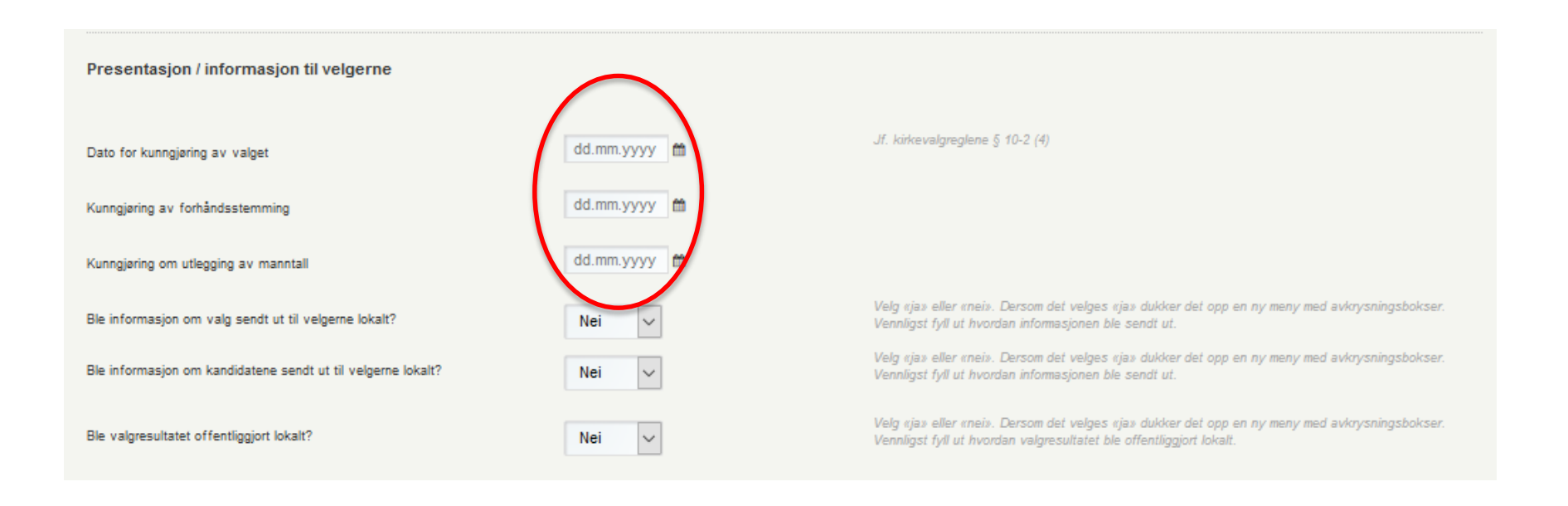

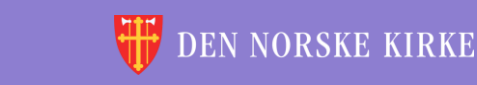

### 3. TILLEGGSOPPLYSNINGER PRESENTASJON / INFORMASJON TIL VELGERNE FORTS

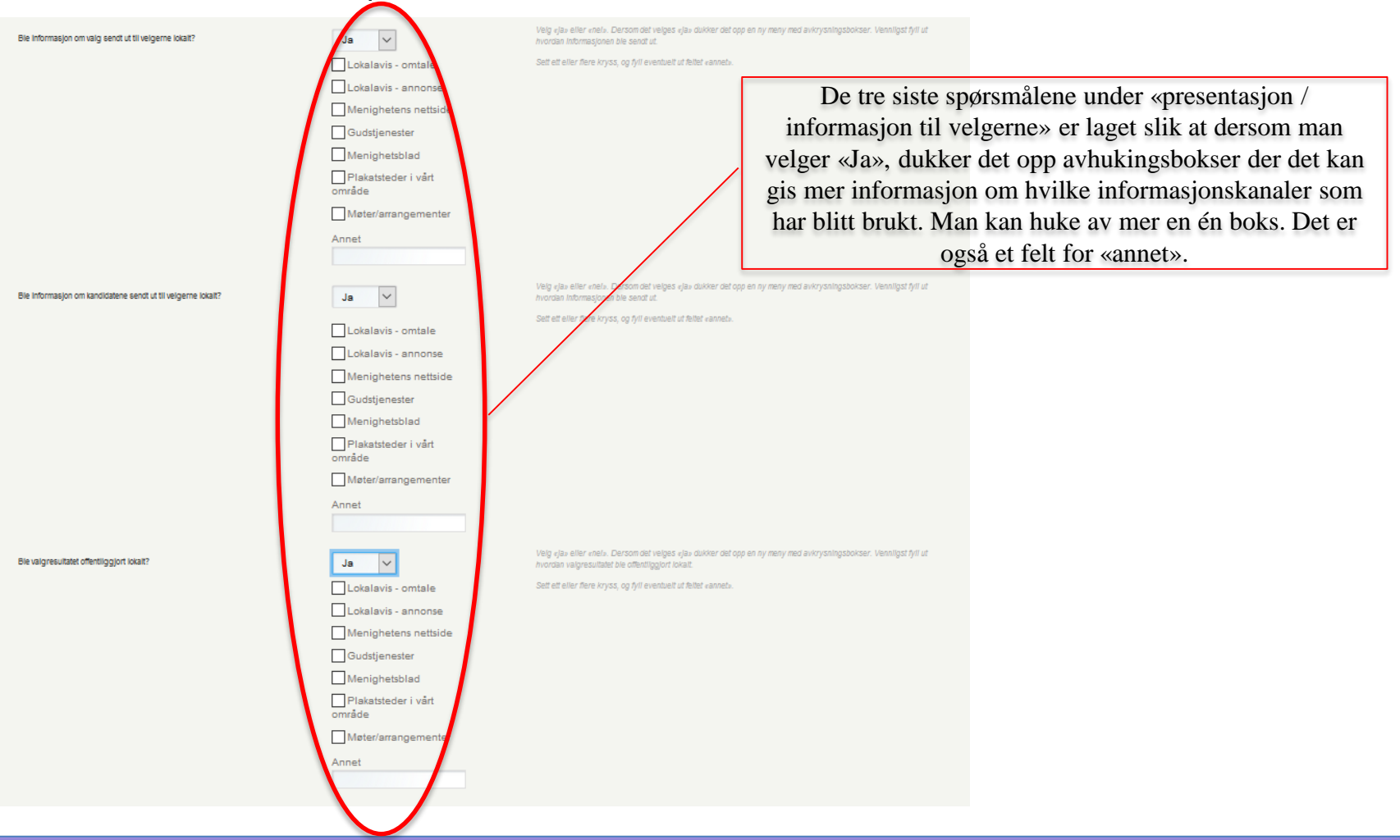

**Kirkevalget** 2019

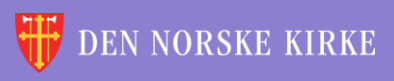

 $\left(\right)$ 

### 3. TILLEGGSOPPLYSNINGER VALGLOKALER

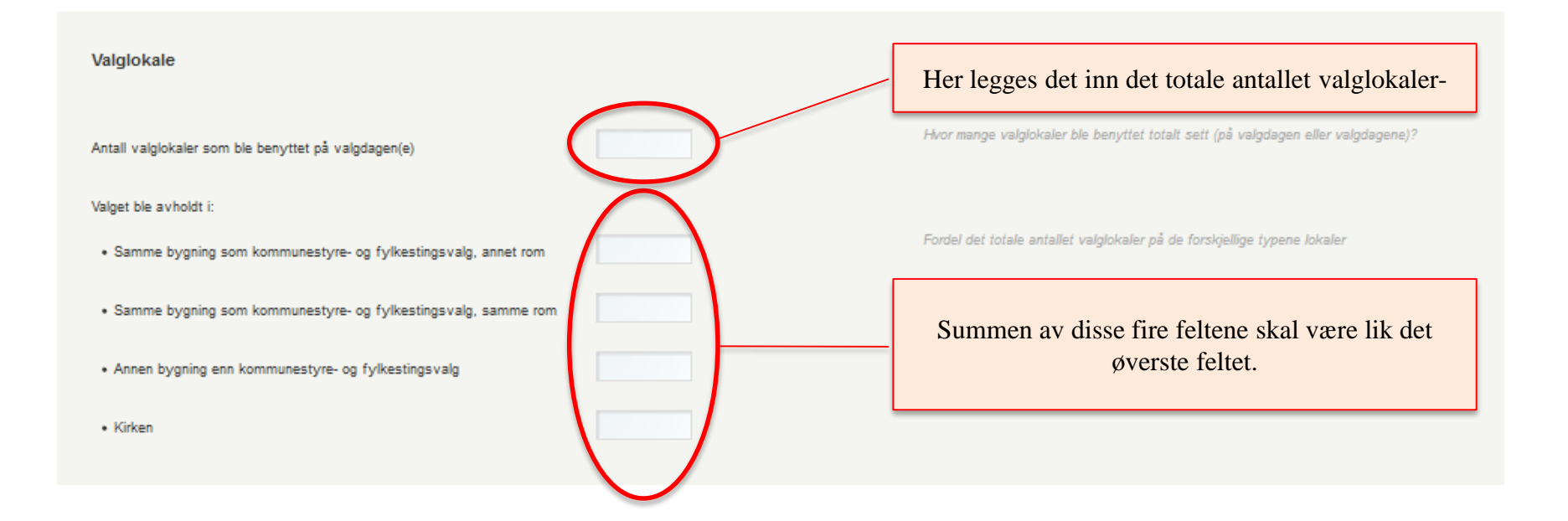

 $\overline{O}$ 

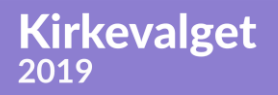

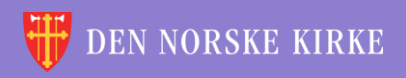

### 3. TILLEGGSOPPLYSNINGER ANDRE SPØRSMÅL

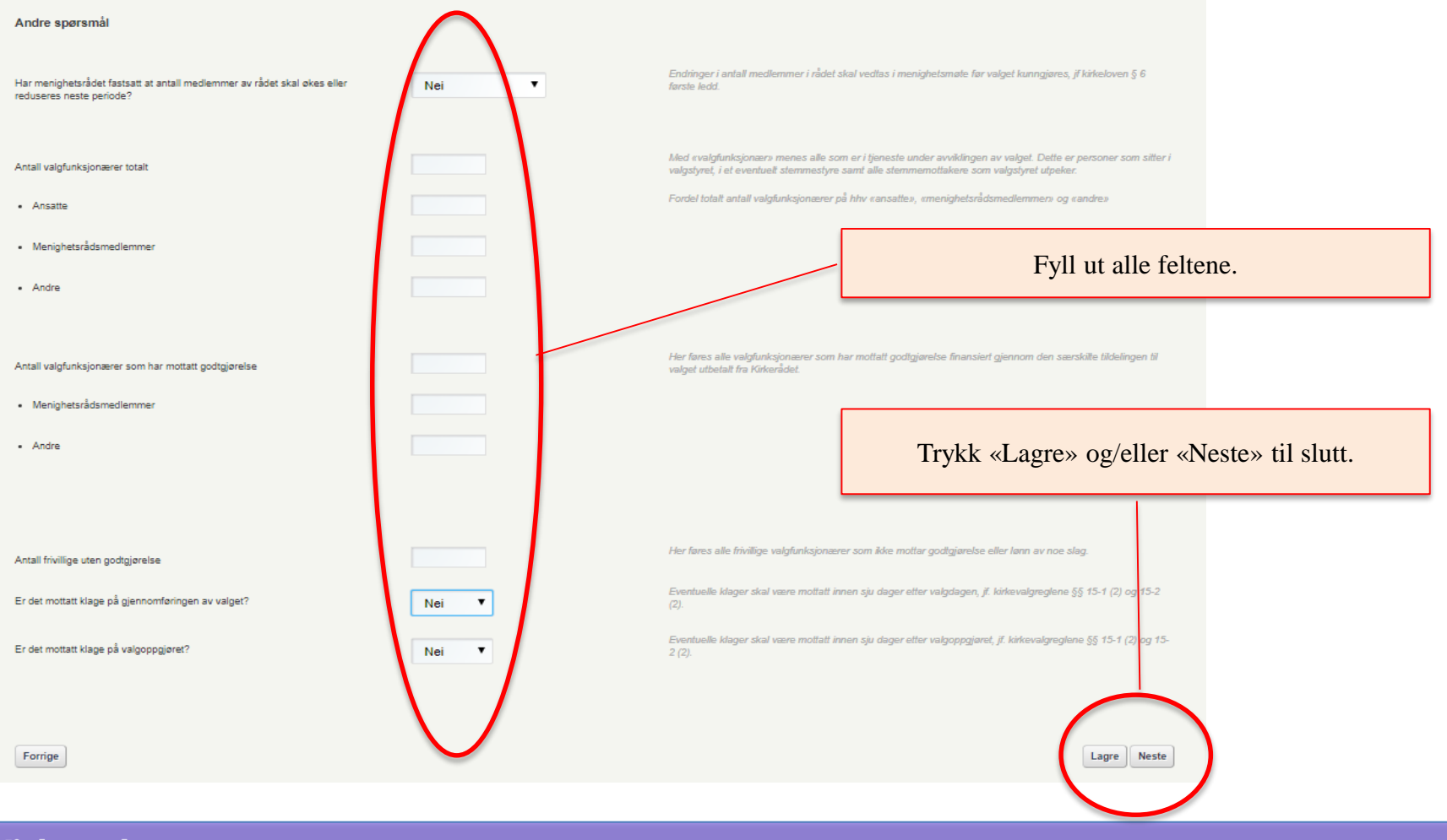

Kirkevalget<br>2019

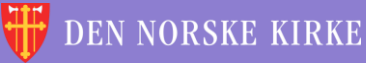

 $\Omega$ 

## <span id="page-30-0"></span>4. OPPSUMMERING

Oppsummeringssiden viser alt som er registrert i de første tre trinnene i veiviseren. **NB! Denne siden viser ikke valgresultat, bare hva som er lagt inn av tall. Valgresultatet finner man i**  rapporten fra valgmodulen (mer om dette [her\)](#page-36-0) og under «[resultater og statistikk](#page-37-0)».

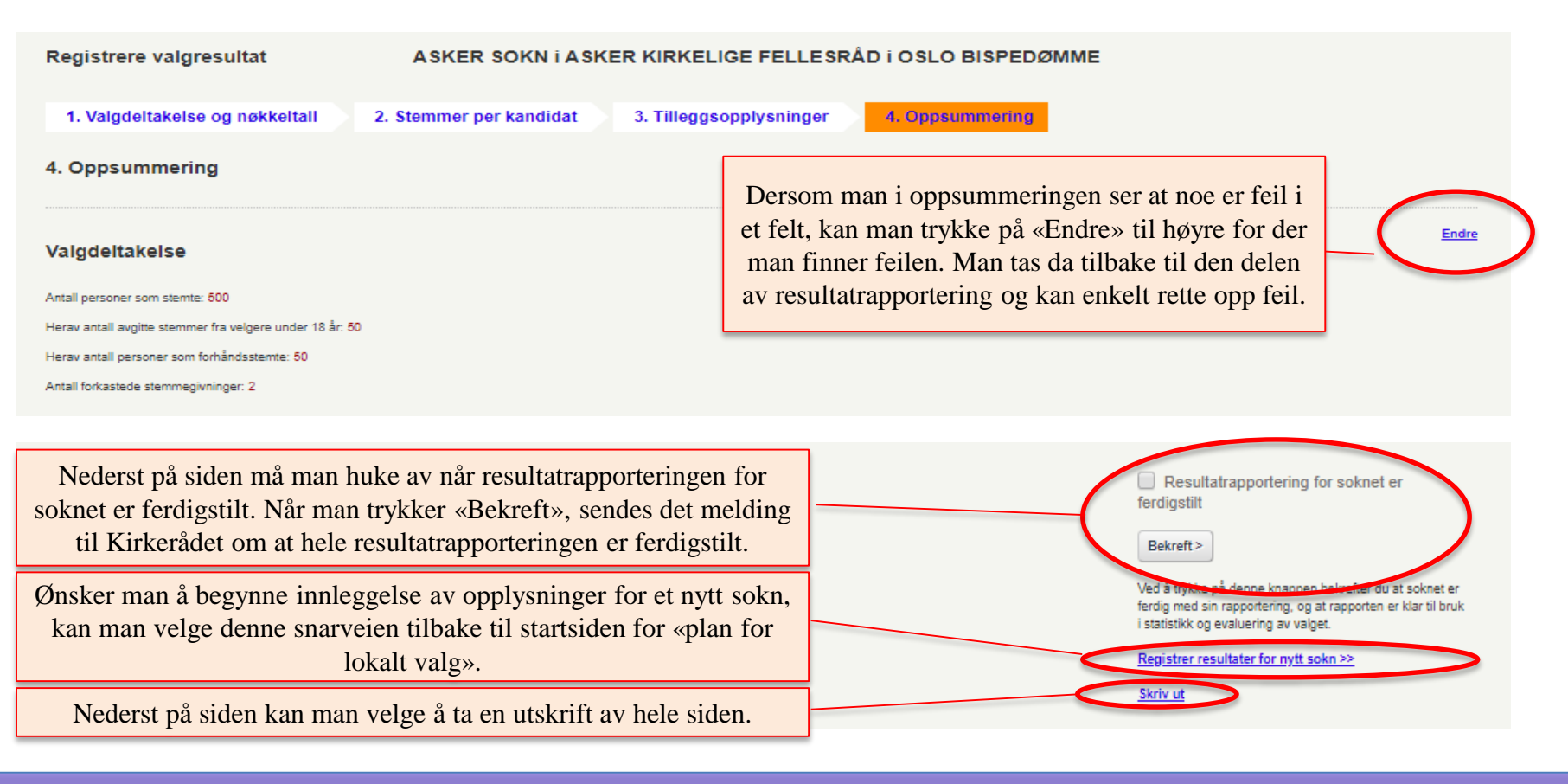

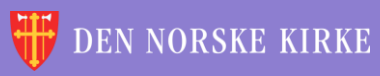

#### **Kirkevalget** 2019

<span id="page-31-0"></span>÷ 씇 V  $\sqrt{\rho}$ ÷ 씇 V ÷ 씇 V ÷ ÷ V V 湠 微 V 鯊 復  $\sqrt{2}$ 씇  $\sqrt{2}$ 씇  $\sqrt{2}$ V 씇 V  $\sqrt{2}$ ÷ 鯊 Ÿ. ÷ 湠 V ÷ 復 湠  $\sqrt{\rho}$ 씇  $\sqrt{\rho}$  $\sqrt{2}$ 씇 V N. ÷ 鯊 씇 Y ÷ 씇 V 溟 V. š. 鯊  $\sqrt{\rho}$ V  $\sqrt{\rho}$ ÷ ÷ V ÷ 鯊 씇 V  $\sqrt{2}$ ÷ 鯊 씇 V  $\sqrt{\rho}$ ÷ 鯊 怠 씇 V ÷ 微 씇 v ÷ 湠 씇 V V ÷ 鯊 씇 V V ÷ 微 v  $\sqrt{\rho}$ V  $\sqrt{\rho}$ ÷ Ÿ V ÷ 鯊 씇 V  $\sqrt{2}$ ÷ 꼱 씇 V V ÷ æ 禐 씇 씇 ナ 씇 Y 씇 V 鯊 ₩ V ÷ 깑 V ÷ 鯊 V. ÷ ွ 文 TSKRIFTER 씇 マレ ÷ V 鯊 í. 6X  $\vee$ ÷ ÷ 씇 V 씇 微 V. 復 V 씇 V ÷ 鯊 씇 V ÷ 湠 씇 V ÷ ÷ 淚 V.  $\sqrt{\varepsilon}$ V 湠 半  $\sqrt{\varepsilon}$ ₩ V 씇 Ŋ. 微 씇 V šč V ÷ 浂 V ÷ 鯊 V ÷ V ÷ 受 씇 V  $\sqrt{\rho}$ 湠 씇 V  $\sqrt{2}$ ÷ ွ N. V ÷. ွ V ÷ V. 诶 学 受 受 微 씇 Y. ÷ ွ V ÷ N. ÷ V V ÷ 鯊 V  $\sqrt{\varepsilon}$ 鯊 V  $\sqrt{\rho}$ 怠 씇 Y. ÷ 鯊 Ÿ Y. ÷ 鯊 꽃 Y ÷ ÷  $\sqrt{\epsilon}$ V V 怠 씆 Y 씇 Y. 鯊 씇 V 鯊 ッレ 씇 ÷ 鯊 ÷ 滪 V. V V. sle sta alar ×× sta J. × sle J. × n. All  $\sim$   $\beta\beta$ 

 $\mathcal{Q}$ 

Kirkevalget<br>2019

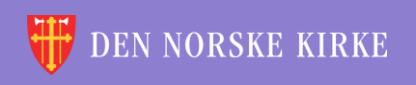

## UTSKRIFTER VELGE SOKN

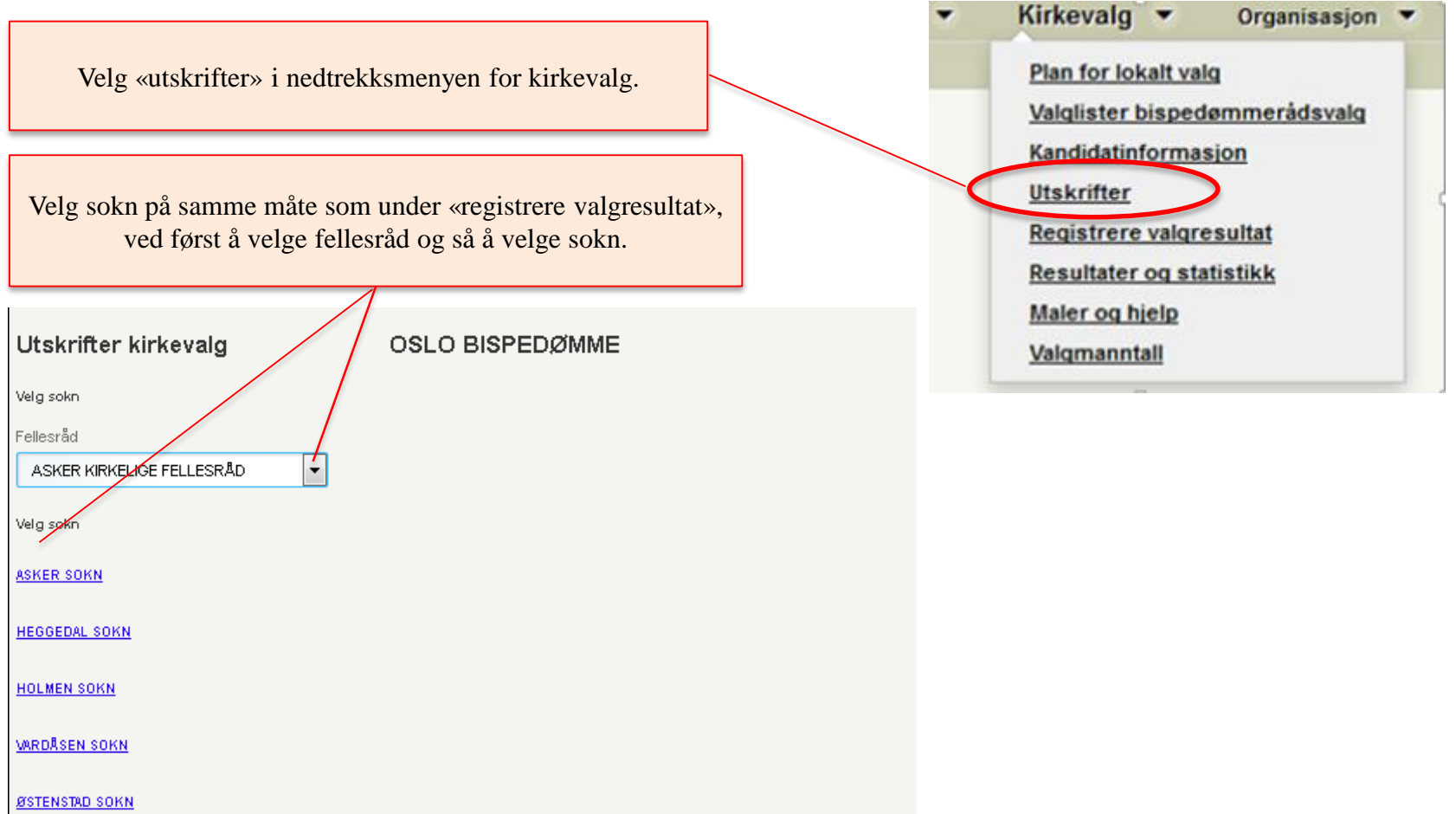

**Kirkevalget** 2019

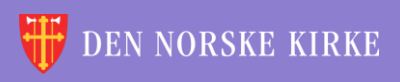

 $\overline{0}$ 

## UTSKRIFTER VELG UTSKRIFT

#### Utskrifter kirkevalg Her finnes alle utskrifter som er nødvendig for å gjennomføre kirkevalget. Utskriftene åpnes i en ny fane i nettleseren. Velg hva du vil skrive ut Bispedømmerådet er ansvarlig for at stemmesedler til bispedømmerådsvalget trykkes opp. Kopi av stemmesedlere kan lastes ned fra www.kirkevalget.no. ◯ Stemmesedler menighetsrådsvalg ◯ Stemmesedler bispedømmerådsvalg  $\bigcirc$  Valgmannstallsliste, i alfabetisk rekkefølge Velg ønsket utskrift.. ◯ Valgmannstallsliste, fordelt per stemmekrets Følgeskriv oversending av materiell til valgrådet i bispedømmet  $\bigcirc$  Rapport fra valgmodulen Utskriftene foreligger i begge målformer, og noen foreligger også på nordsamisk. Utskriftene åpnes i en ny fane i nettleseren, Velg språk så ved behov for utskrifter på flere språk/målformer må man gå tilbake til første fane og gjøre et nytt valg under «velg språk» og trykke «skriv ut».  $\bigcirc$  Bokmål O Nynorsk Velg ønsket målform. De alternativ som står i lysere grå skrift, O Nordsamisk er ikke tilgjengelige. ◯ Sørsamisk O Lulesamisk Trykk «Skriv ut». Utskriften åpnes i en ny fane i nettleseren. Skriv ut

 $\overline{O}$ 

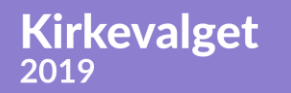

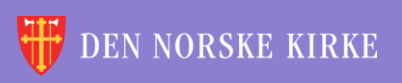

## UTSKRIFTER EKSEMPEL

Forskjellige nettlesere kan oppføre seg forskjellig. Dette eksempelet er fra Firefox, der det er PDF-viser innebygget i nettleseren.

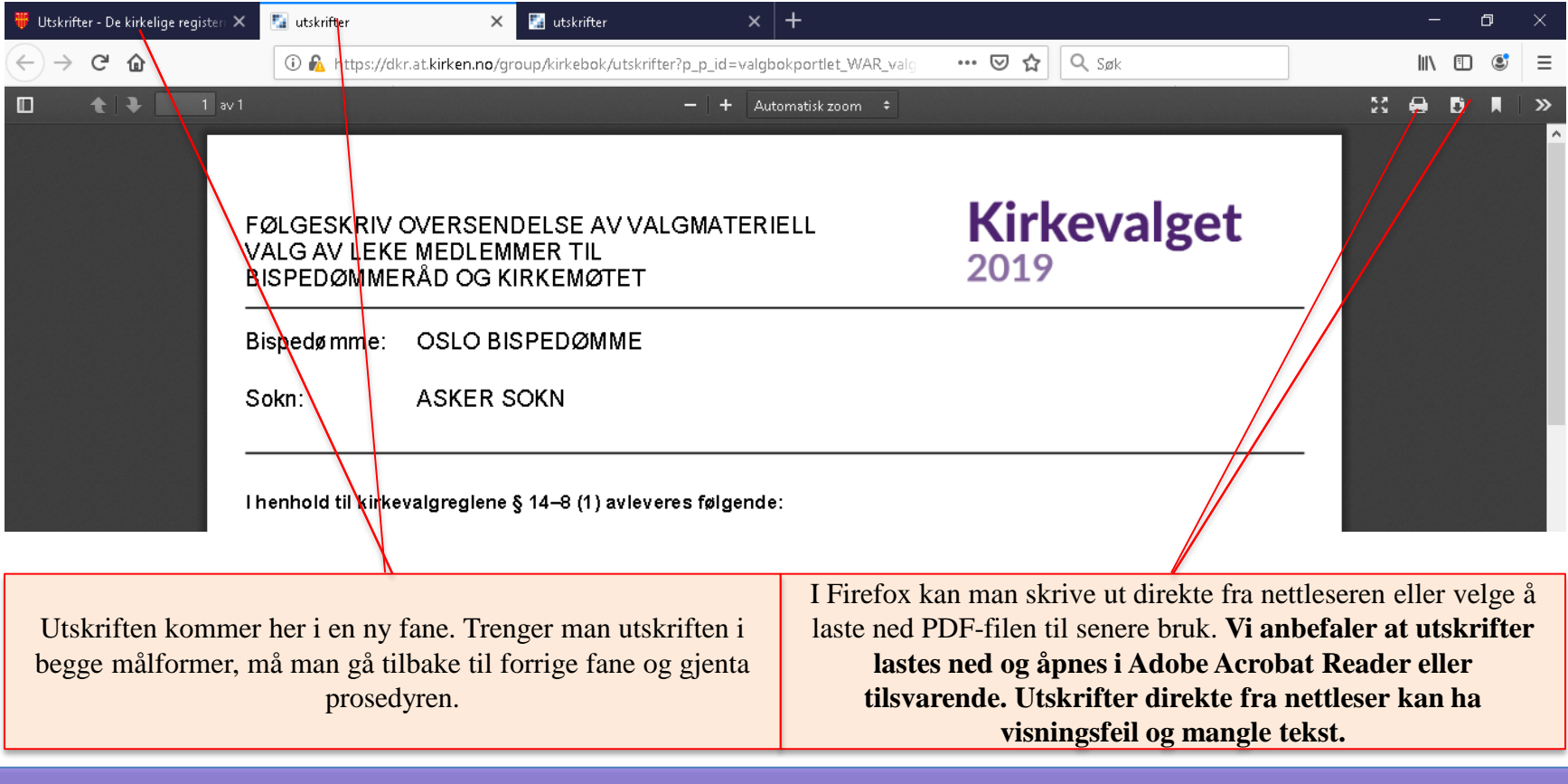

#### **Kirkevalget** 2019

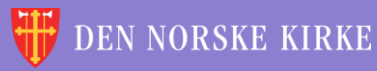

### <span id="page-35-0"></span>UTSKRIFTER FØLGESKRIV OVERSENDELSE TIL BISPEDØMMET

 $\overline{0}$ 

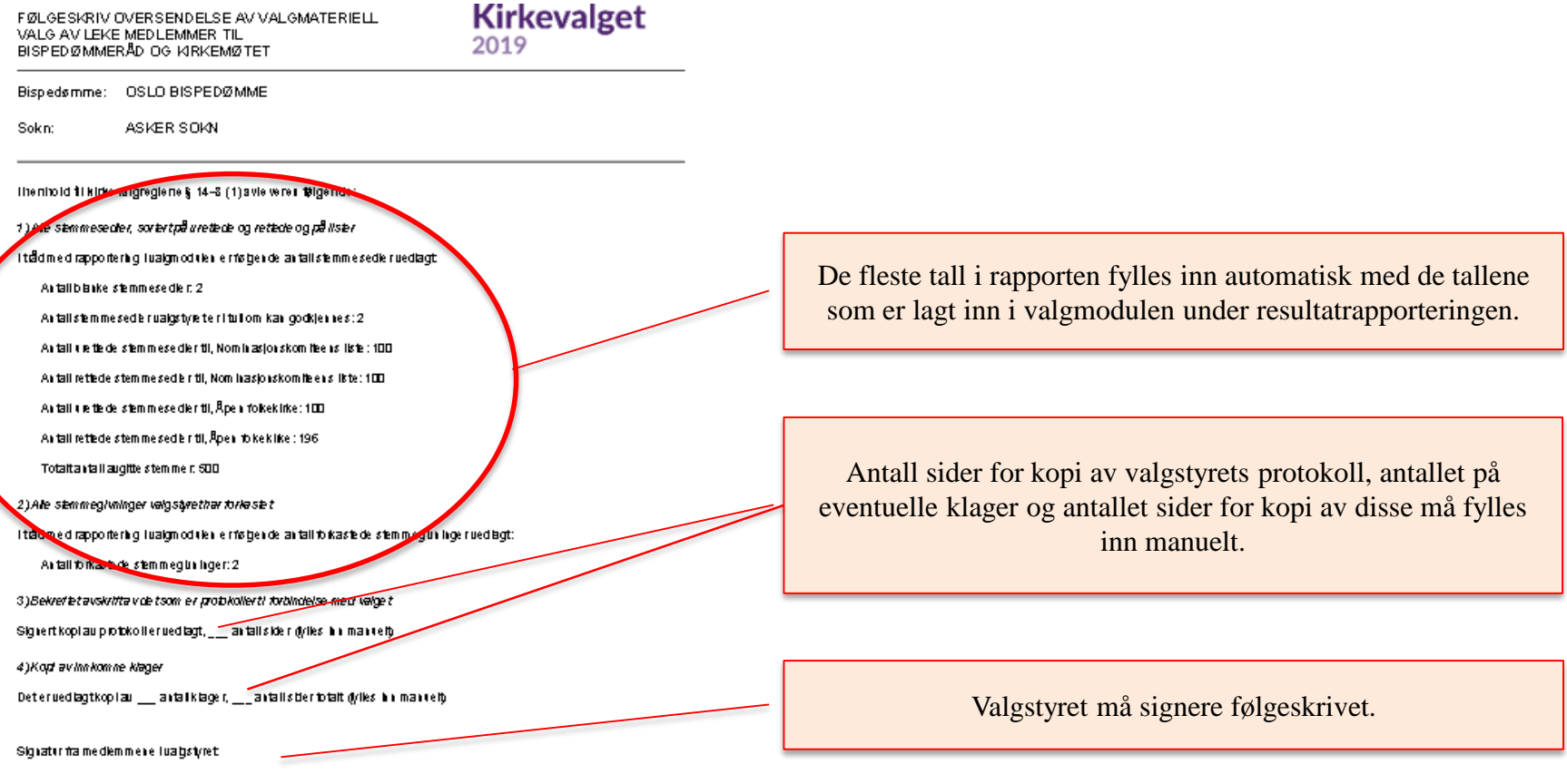

ikale de le taka i pakkes i god orden i forsuarig ib segletem ballasje ogsendes på hurtigstbe tryggende måle såsnartsom.<br>mulig ti: Valgåde ti OSLO B ISP EDØMME

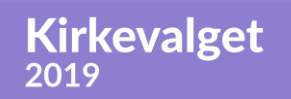

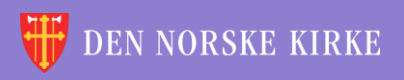

## <span id="page-36-0"></span>UTSKRIFTER RAPPORT FRA VALGMODULEN

I rapporten fra valgmodulen fylles alt ut automatisk (rapporten må signeres på siste side). Legg merke til at **det er i denne rapporten at valgresultatet fremkommer slik det blir når sperregrensen er lagt til de rapporterte stemmetall**.

 $\overline{O}$ 

Valgresultater

Medlemmer:

**Kirkevalget** 

2019

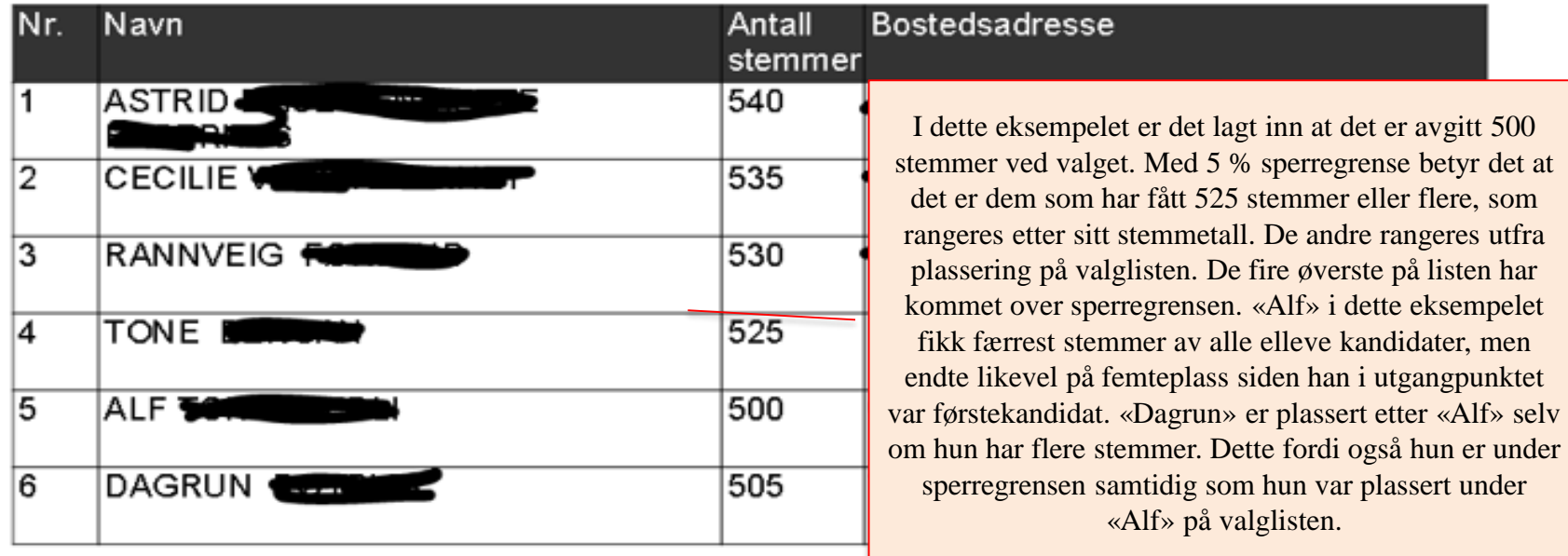

**DEN NORSKE KIRKE** 

# <span id="page-37-0"></span>RESULTATER OG STATISTIKK

Valgresultatet vises i rapporten fra valgmodulen som tas ut i forbindelse med protokolleringen av valget. Hvis man ellers ønsker å finne valgresultatet, ligger dette også under «Resultater og statistikk». Man velger da fellesråd og så aktuelt sokn. Man får da opp en rapport som viser personer i nytt menighetsråd, valgdeltakelse, stemmer per kandidat og tilleggsopplysninger.

**Kirkevalget** 

2019

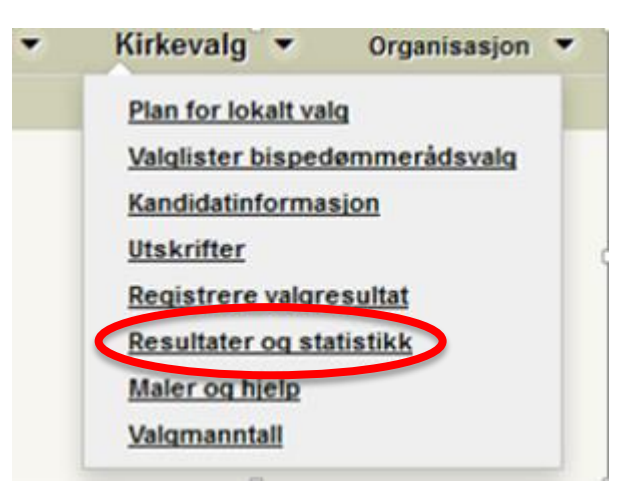

Valgresultater og statistikk **OSLO BISPEDØMME** Valgresultater og oppsummering for sokn Statistikk for bispedømme og fellesråd Velg hvilket sokn du vil se resultater for Velg hvilken enhet du vill se statistikk for Fellesråd soknet ligger under OSLO BISPEDØMME ----- Velg fellesråd --------- Velg fellesråd -----Velg ASKER KIRKELIGE FELLESRÅD DØVEKIRKENES FELLESRÅD KIRKELIG FELLESRÅD I BÆRUM KIRKELIG FELLESRÅD I OSLO

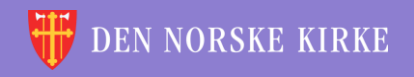

 $\checkmark$ 

 $\sqrt{\rho}$ ÷ 씇 N.  $\sqrt{\rho}$ ÷ 씇 V  $\sqrt{\epsilon}$ ÷ 씇 V ÷ ÷ V 微 微 鯊 復  $\sqrt{2}$ 씇 씇  $\sqrt{\mathcal{E}}$ ₩ 씇 V  $\sqrt{2}$ ÷ 鯊 Ÿ.  $\sqrt{2}$ ÷ 湠 V ÷ 復 微  $\sqrt{\rho}$ 씇  $\sqrt{\rho}$ 씇  $\sqrt{2}$ 씇 V N. ÷ 鯊 Y ÷ 씇 V 溟 V. 湠 鯊  $\vee$  $\sqrt{\rho}$  $\sqrt{\rho}$  $\sqrt{\rho}$ V  $\sqrt{\rho}$ ÷ ÷ V ÷ 鯊 씇 V ÷ 鯊 씇 ÷ 鯊 ŏ. 씇 V ÷ 微 씇 v ÷ 微 씇 V  $\sqrt{\epsilon}$ ÷ 鯊 씇 V V ÷ 鯊 v  $\sqrt{\rho}$  $\sqrt{\rho}$ V  $\sqrt{\rho}$ ÷ Ÿ V  $\sqrt{2}$ ÷ 鯊 씇 V ÷ 꼱 씇 V ÷ æ 禐 씇 씇 씇 Y 씇 V 鯊 ₩ V V ÷ 깑 V ÷ 褑 V. ÷ 纹 V 씆 文 KKE TII 깑 V ÷ 鯊 ÷ 淚 ÷ ÷ 씇 V 微 씇 V 微 ÷ 诶 V 씇 V ÷ 鯊 씇 V  $\sqrt{2}$ ÷ 湠 씇 V ÷ ÷ 湠  $\sqrt{\epsilon}$ V 怠 半  $\sqrt{\varepsilon}$ 씇 N. ÷ 씇 Ŋ. ÷ 鯊 씇 V šč V ÷ ွ  $\sqrt{\varepsilon}$ 鯊 V  $\sqrt{\varepsilon}$  $\sqrt{\rho}$ 受 씇 V  $\sqrt{\rho}$ ÷ 鯊 씇 V ÷ ွ N. V ÷. ွ Y ÷ V. 诶 受 受 微 씇 Ÿ ¥ ÷. ွ V ÷. Y ÷ V V ÷. 鯊 V  $\sqrt{\varepsilon}$ ွ V 鯊 씇 Y. ÷ 鯊 Ÿ Y. ÷ 鯊 꽃 V ÷ V. ÷  $\sqrt{\epsilon}$ V V ွ 씆 씇 Y 씇 Y. 鯊 씇 V 鳳 ッレ 褑 ÷ 鯊 ÷ V.  $\sqrt{\varepsilon}$ V. sle sle -×× sta -× sle J. × الده n. All n. All  $\sim$   $\beta\beta$ 

 $\mathcal{Q}$ 

**Kirkevalget** 2019

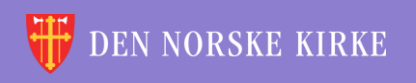